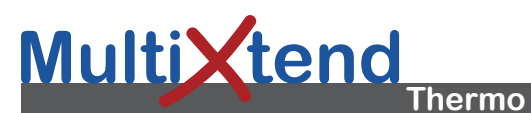

**J**

# **Bedienungsanleitung Operating Instructions Mode d'emploi Istruzioni d'uso**

- 1 Anschluss Thermoelement Typ J
- 2 Anschluss "OUT"

# **Anschlüsse ausführen**

Schließen Sie das Thermoelement Typ J an den Anschluss "Thermo" an. Verbinden Sie mit einem Hydrotechnik Messkabel (bevorzugt 6-polig) den Anschluss "OUT" mit einem analogen Messeingang des ausgeschalteten Messgerätes.

## **Einstellungen im Messgerät**

Der MultiXtend Thermo sendet ein ISDS Signal, beim Einschalten des Messgerätes wird der analoge Messkanal automatisch richtig programmiert.

Falls Sie kein ISDS nutzen können oder möchten, verwenden Sie die folgenden Parameter für die Programmierung des Messkanales:

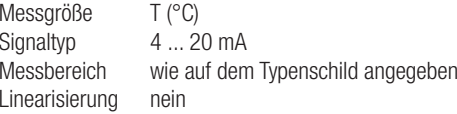

#### **Fehlersuche**

Werden keine Messwerte angezeigt, prüfen Sie:

- Kabel richtig angeschlossen?
- Richtiges Thermoelement (Typ J)?
- Messgerät erst nach dem Anschließen der MultiXtend eingeschaltet?
- Messkanal für Anzeige/Speicherung ausgewählt?
- Falls der Fehler immer noch besteht, kontaktieren Sie bitte unseren Kundendienst.

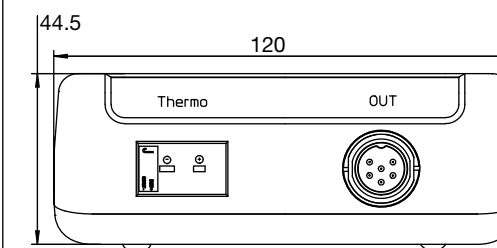

Connect the thermocouple type J with the connector "Thermo". Use a Hydrotechnik measuring cable (preferred 6 pole) to connect .. OUT" with an analog measuring input of the

The MultiXtend Thermo sends an ISDS signal and the analog measuring channel is programmed automatically when the

If you cannot or do not want to use ISDS, enter the following parameters for the programming of the measuring channel:

Meas, range like indicated on the type plate

Please check the following if no measured values are

• Measuring instrument switched on after connection of

• Measuring channel selected for display/recording? Please contact our service staff if the error remains.

Connector thermocouple type J

measuring instrument (switched off!). **Settings at the measuring instrument**

instrument is switched on.

Measurand T (°C) Signal type 4 ... 20 mA

Linearisation no

• Cables connected properly? • Correct thermocouple (type J)?

the MultiXtend?

**Troubleshooting**

displayed:

2 Connector "OUT" **Do connections**

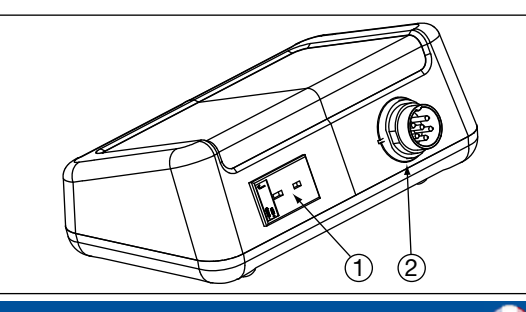

- Connecteur thermocouple type J
- 2 Connecteur "OUT"

# **Branchements à effectuer**

**ZIP** 

Connectez le thermocouple type J à la prise "thermo". Utilisez un câble de mesure Hydrotechnik (de préférence à 6 pôles) pour connecter « OUT » sur une entrée de mesure analogique de l'appareil de mesure (éteint !).

#### **Paramètres de l'appareil de mesure**

Lors de la mise en marche de l'appareil de mesure, le MultiXtend envoie un signal ISDS qui permet une programmation automatique de la voie de mesure.

Si vous ne pouvez ou ne voulez pas utiliser l´ISDS, veuillez entrer les paramètres suivants pour la programmation de la voie de mesure:

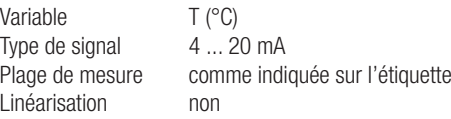

## **Résolution des problèmes**

Si les valeurs ne veulent pas s'afficher, veuillez vérifier que:

- Tous les câbles soient correctement branchés?
- Le thermocouple soit bien de type J?
- L'appareil de mesure soit mis en marche après la conne-• xion du MultiXtend?
- La voie de mesure pour la visualisation / l'enregistrement soit bien sélectionnée?

Si le problème persiste, veuillez contacter notre service après vente.

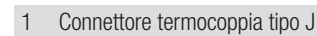

2 Connettore "OUT"

# **Effetture connessioni**

Collegare la termocoppia tipo J con il connettore "Thermo". Utilizzare un cavo di misura Hydrotechnik (preferibilmente a 6 poli) per connettere "OUT" ad un ingresso di misura analogico dello strumento di misura (spento!).

## **Impostazioni dello strumento di misura**

Il MultiXtend Thermo invia un segnale analogico ISDS al canale di misurazione e viene programmato automaticamente quando lo strumento è acceso.

Se non potete o non volete usare ISDS, immettere i seguenti parametri per la programmazione del canale di misura:

Variabile T (°C) Tipo di segnale 4 ... 20 mA Gamma di mis. come indicato sulla targhetta Linearizzazione no

## **Risoluzione dei problemi**

Se i valori misurati non vengono visualizzati, si dovrebbe verificare che:

- I cavi sono collegati correttamente?
- E' corretta la termocoppia (tipo J)?
- Lo strumento di misura e' acceso dopo il collegamento del MultiXtend?
- E' selezionato il canale di misura per la visualizzazione / •registrazione?

Si prega di contattare il nostro personale di servizio se l'errore persiste.

**ICS Schneider Messtechnik GmbH** Briesestraße 59 D-16562 Hohen Neuendorf / OT Bergfelde

Tel: 03303 / 504066 Fax: 03303/504068 info@ics-schneider.de www.ics-schneider.de

**SCHNEIDER MESSTECHI**